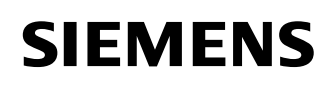

© SIEMENS AG 2002. All Rights Reserved.

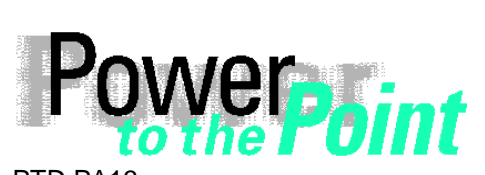

PTD PA13 Power Transmission and Distribution Power Automation Power Quality

# **SIMEAS P**

# **Anleitung zum Einbinden eines SIMEAS P in ein SIMATIC Projekt**

Ausgabe / Edition 1.0, November 2002

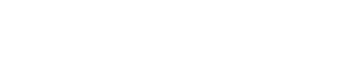

**SIEMENS** siemens-russia.com

# **SIEMENS**

© SIEMENS AG 2002. All Rights Reserved.

# **Inhalt**

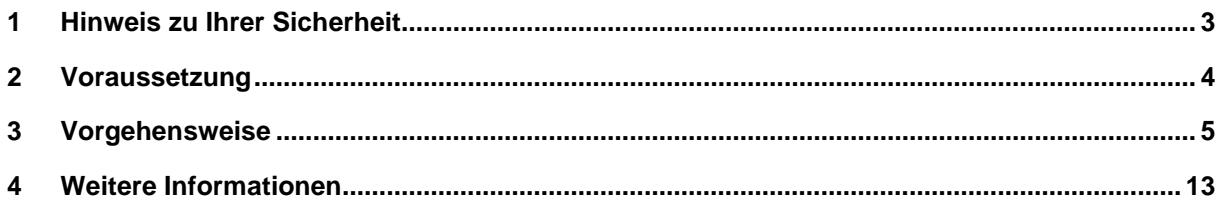

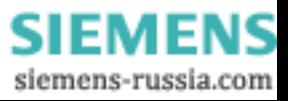

# **1 Hinweis zu Ihrer Sicherheit**

Diese Anleitung stellt kein vollständiges Verzeichnis aller für einen Betrieb des Betriebsmittels (Baugruppe, Gerät) erforderlichen Sicherheitsmaßnahmen dar, weil besondere Betriebsbedingungen weitere Maßnahmen erforderlich machen können. Es enthält jedoch Hinweise, die Sie zu Ihrer persönlichen Sicherheit sowie zur Vermeidung von Sachschäden beachten müssen. Die Hinweise sind durch ein Warndreieck hervorgehoben und je nach Gefährdungsgrad wie folgt dargestellt:

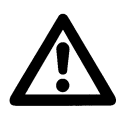

**Warnung**

bedeutet, dass Tod, schwere Körperverletzung oder erheblicher Sachschaden eintreten können, wenn die entsprechenden Vorsichtsmaßnahmen nicht getroffen werden.

### **Vorsicht**

bedeutet, dass eine leichte Körperverletzung oder ein Sachschaden eintreten können, wenn die entsprechenden Vorsichtsmaßnahmen nicht getroffen werden.

 $\_$  ,  $\_$  ,  $\_$  ,  $\_$  ,  $\_$  ,  $\_$  ,  $\_$  ,  $\_$  ,  $\_$  ,  $\_$  ,  $\_$  ,  $\_$  ,  $\_$  ,  $\_$  ,  $\_$  ,  $\_$  ,  $\_$  ,  $\_$  ,  $\_$  ,  $\_$  ,  $\_$  ,  $\_$  ,  $\_$  ,  $\_$  ,  $\_$  ,  $\_$  ,  $\_$  ,  $\_$  ,  $\_$  ,  $\_$  ,  $\_$  ,  $\_$  ,  $\_$  ,  $\_$  ,  $\_$  ,  $\_$  ,  $\_$  ,

 $\_$  ,  $\_$  ,  $\_$  ,  $\_$  ,  $\_$  ,  $\_$  ,  $\_$  ,  $\_$  ,  $\_$  ,  $\_$  ,  $\_$  ,  $\_$  ,  $\_$  ,  $\_$  ,  $\_$  ,  $\_$  ,  $\_$  ,  $\_$  ,  $\_$  ,  $\_$  ,  $\_$  ,  $\_$  ,  $\_$  ,  $\_$  ,  $\_$  ,  $\_$  ,  $\_$  ,  $\_$  ,  $\_$  ,  $\_$  ,  $\_$  ,  $\_$  ,  $\_$  ,  $\_$  ,  $\_$  ,  $\_$  ,  $\_$  ,

### **Qualifiziertes Personal**

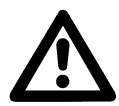

Inbetriebsetzung und Betrieb eines in diesem Handbuch beschriebenen Betriebsmittels (Baugruppe, Gerät) dürfen nur von qualifiziertem Personal vorgenommen werden. Qualifiziertes Personal im Sinne der sicherheitstechnischen Hinweise dieses Handbuches sind Personen, die die Berechtigung haben, Geräte, Systeme und Stromkreise gemäß den Standards der Sicherheitstechnik in Betrieb zu nehmen, frei zuschalten, zu erden und zu kennzeichnen.

### **Bestimmungsgemäßer Gebrauch**

Das Betriebsmittel (Gerät, Baugruppe) darf nur für die im Katalog und der technischen Beschreibung vorgesehenen Einsatzfälle und nur in Verbindung mit von Siemens empfohlenen bzw. zugelassenen Fremdgeräten und -komponenten verwendet werden. Der einwandfreie und sichere Betrieb des Produktes setzt sachgemäßen Transport, sachgemäße Lagerung, Aufstellung und Montage sowie Bedienung und Instandhaltung voraus. Beim Betrieb elektrischer Betriebsmittel stehen zwangsläufig bestimmte Teile dieser Betriebsmittel unter gefährlicher Spannung. Es können deshalb schwere Körperverletzung oder Sachschäden auftreten, wenn nicht fachgerecht gehandelt wird:

- Vor Anschluss irgendwelcher Verbindungen ist das Betriebsmittel am Schutzleiteranschluss zu erden.
- Gefährliche Spannungen können in allen mit der Spannungsversorgung verbundenen Schaltungsteilen anstehen.
- Auch nach Abtrennen der Versorgungsspannung können gefährliche Spannungen im Betriebsmittel vorhanden sein (Kondensatorspeicher).
- Betriebsmittel mit Stromwandlerkreisen dürfen nicht offen betrieben werden.
- Die im Handbuch bzw. in der Betriebsanleitung genannten Grenzwerte dürfen nicht überschritten werden; dies ist auch bei der Prüfung und der Inbetriebnahme zu beachten.

Inhaber verletzen können.

### **Haftungsausschluss**

### **Copyright**

Wir haben den Inhalt der Druckschrift auf Übereinstimmung mit der Copyright © Siemens AG 2002 All Rights Reserved

deren Benutzung durch Dritte für deren Zwecke die Rechte der

beschriebenen Hard- und Software geprüft. Dennoch können Abweichungen nicht ausgeschlossen werden, so dass wir für die vollständige Übereinstimmung keine Gewähr übernehmen. Die Angaben in diesem Handbuch werden regelmäßig überprüft, und notwendige Korrekturen sind in den nachfolgenden Auflagen enthalten. Für Verbesserungsvorschläge sind wir dankbar. Technische Änderungen bleiben vorbehalten. Weitergabe und Vervielfältigung dieser Unterlage, Verwertung und Mitteilung ihres Inhalts ist nicht gestattet, soweit nicht ausdrücklich zugestanden. Zuwiderhandlungen verpflichten zu Schadenersatz. Alle Rechte vorbehalten, insbesondere für den Fall der Patenterteilung oder GM-Eintragung. **Eingetragene Marken** SIMEAS® ist eine eingetragene Marke der SIEMENS AG. Die übrigen Bezeichnungen in diesem Handbuch können Marken sein,

SIEMENS siemens-russia.com

# **2 Voraussetzung**

Für die Einbindung eines oder mehrerer SIMEAS P in ein SIMATIC Projekt sind folgenden Voraussetzungen zu erfüllen:

- □ Vorhandensein einer SIMATIC Projektierungs-Software "Simatic Manager".
- □ Profibusnetzwerk mit Profibusmaster.
- Einen oder mehrere SIMEAS P.
- Eine gerätespezifische Datei (GSD-Datei) für den SIMEAS P.

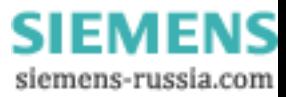

# **3 Vorgehensweise**

Um einen SIMEAS P Powermeter in ein SIMATIC Projekt einzubinden gehen Sie bitte wie folgt vor:

1. Binden Sie die GSD-Datei (gerätespezifische Datei) des SIMEAS P über das **Menü Extras -> neue GSD installieren...** im Modul **HW Konfig** der Projektierungssoftware **SIMATIC Manager** in Ihr System ein.

**Hinweis:** Achten Sie darauf, dass Sie die aktuell freigegebene GSD des SIMEAS P verwenden. Die aktuelle Version kann von der Downlaodarea im Internet unter www.powerquality.de bzw. www.simeas.com kostenfrei runtergeladen werden.

Nach erfolgreichem Einbinden der GSD-Datei sollte das Gerät im Hardware Katalog sichtbar sein (siehe Abbildung 1: SIMEAS P Einbinden).

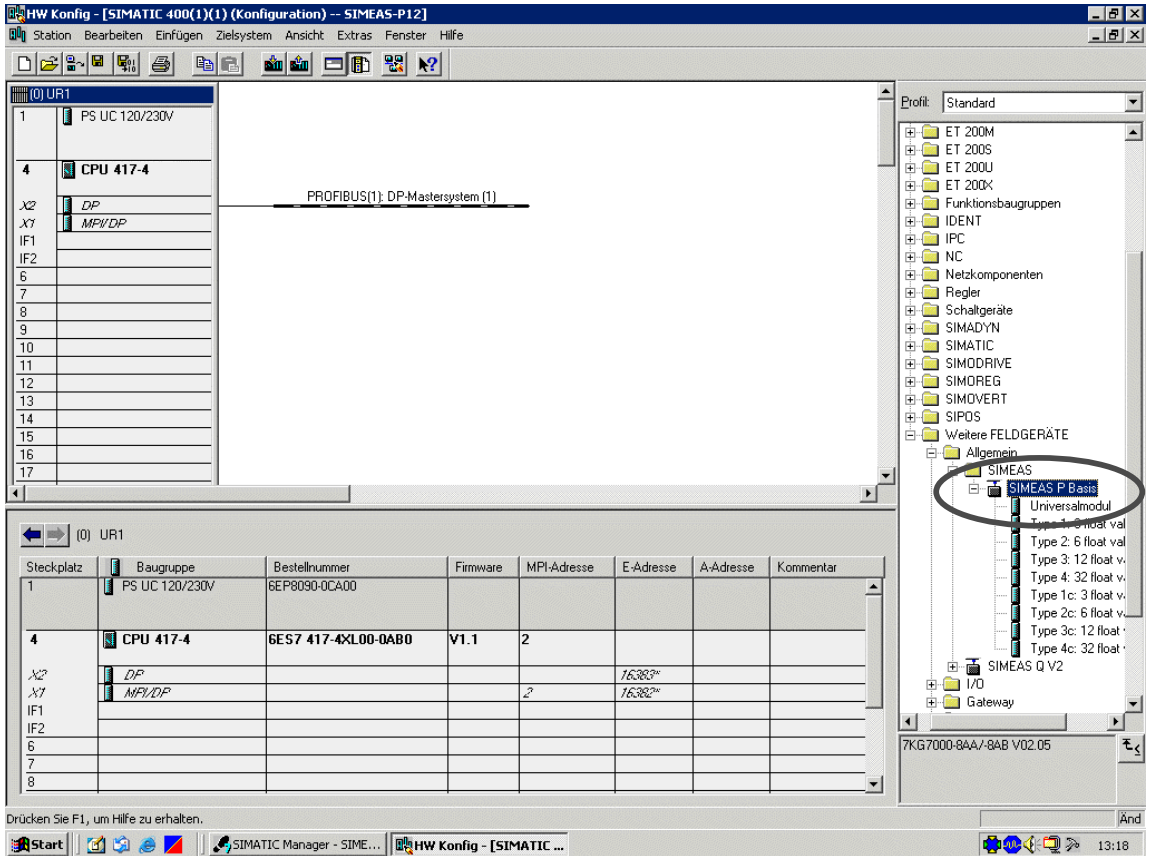

**Abbildung 1: SIMEAS P Einbinden**

Unter dem Ordner SIMEAS P Basis befinden sich verschiedene fertige Module zur Abfrage der Messwerte. Diese Module sind z.B.:

**Typ 1: 3 Werte**

1-3 frei wählbare Messwerte, parallel darstellbar.

**Typ 2: 6 Werte**

2-6 frei wählbare Messwerte, parallel darstellbar.

**Typ 3: 12 Werte**

3-12 frei wählbare Messwerte, parallel darstellbar. **usw.**

© SIEMENS AG 2002. All Rights Reserved.

2. Definieren Sie anschließend einen SIMEAS P in Ihrem SIMATIC Projekt, indem Sie per Drag and Drop den Geräteordner SIMEAS P Basis aus dem Hardware Katalog in das Konfigurationsfenster ziehen (siehe Abbildung 2: Definieren eines SIMEAS P im Profibusnetzwerk). Anschließend wird ein SIMEAS P im Konfigurationsfenster angezeigt.

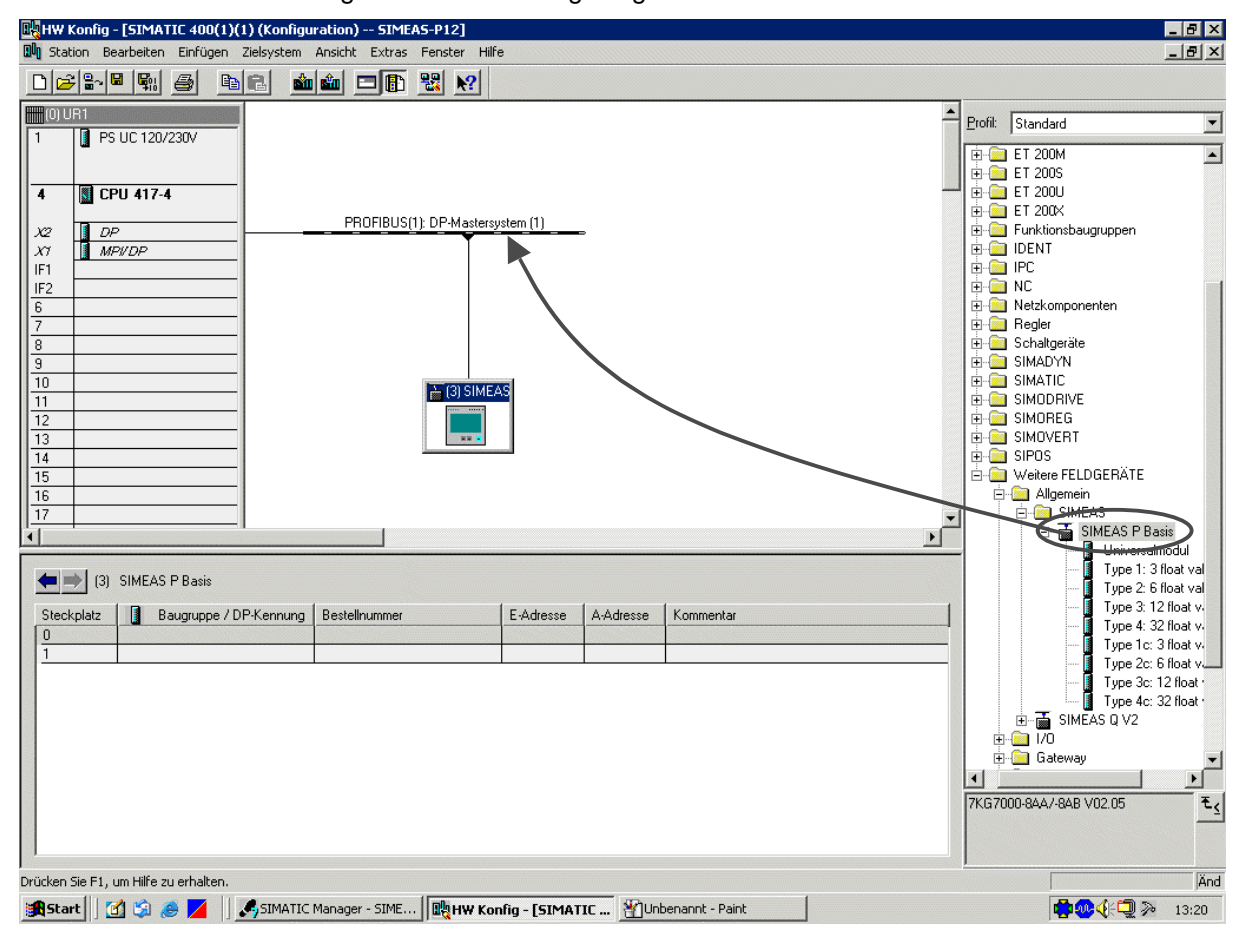

## **Abbildung 2: Definieren eines SIMEAS P im Profibusnetzwerk**

- 3. Ordnen Sie dem gerade definiertem Gerät eine Profibusadresse zu.
- **Hinweis:** Achten Sie darauf, dass Sie dem Gerät innerhalb eines Profibusnetzwerkes eine eindeutige Adresse zuordnen. Außerdem empfehlen wir in diesem Zusammenhang immer Geräteadressen ≥ 3 zu verwenden. Genauere Informationen zu diesem Thema können Sie im SIMEAS P Handbuch nachlesen.

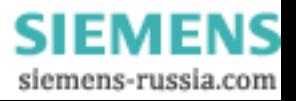

© SIEMENS AG 2002. All Rights Reserved.

4. Definieren Sie anschließend den Basistyp für die Anzahl der zu erfassenden Messwerte. Ziehen Sie dazu den gewünschten Basistyp des **SIMEAS P** per Drag and Drop aus dem **Hardware Katalog** in das untere Stationsfenster (siehe Abbildung 3: Definieren der Basistypen).

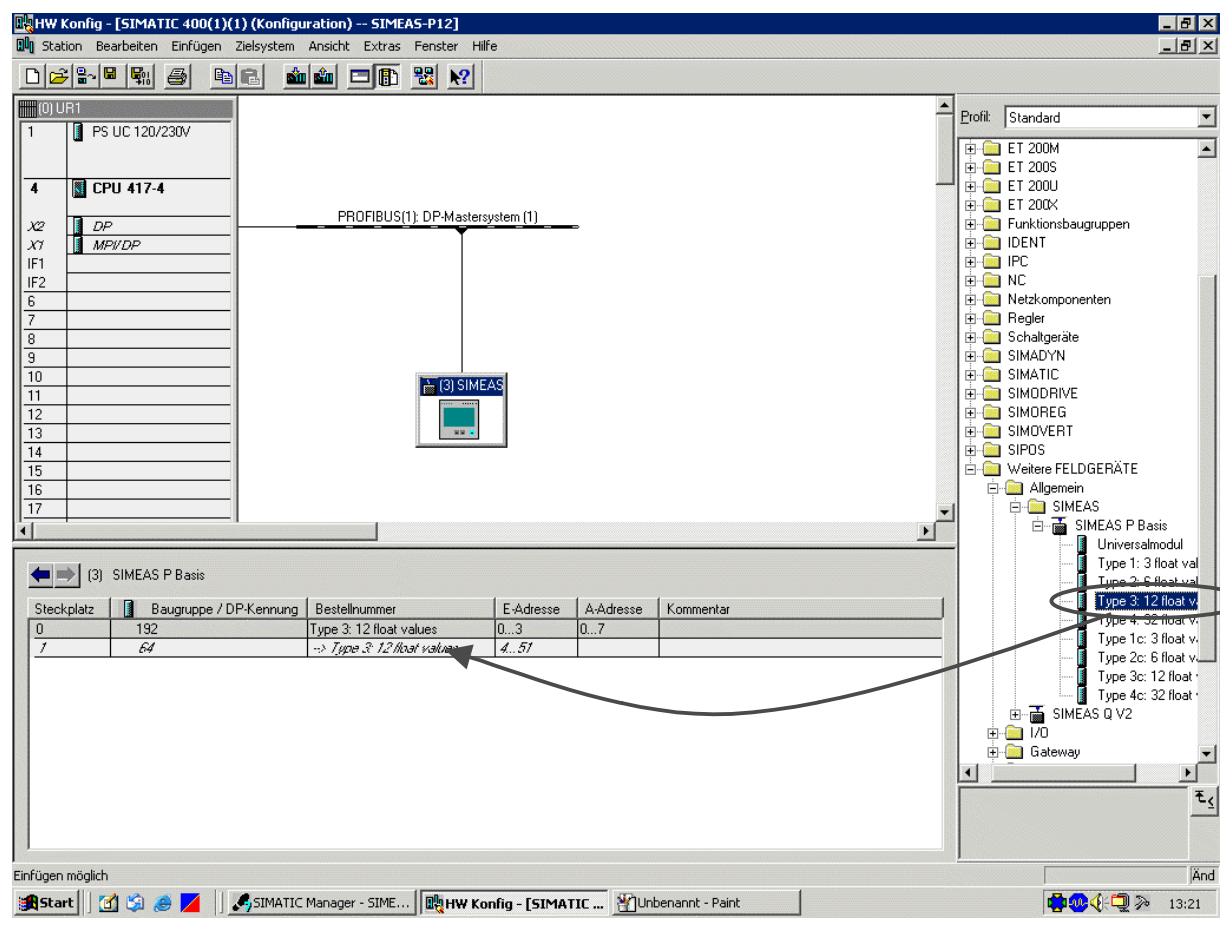

**Abbildung 3: Definieren der Basistypen**

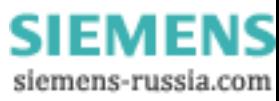

© SIEMENS AG 2002. All Rights Reserved.

- 5. Parametrierung Sie anschließend die Eigenschaften des DP-Slaves (siehe Abbildung 4: Eigenschaften des DP-Slaves einstellen):
	- Definieren Sie zuerst die Messgröße durch Auswählen aus dem Pulldown-Menü (z.B. Spannung).
	- Definieren Sie anschließend die zu erfassende Phase, indem Sie aus dem Pulldown-Menü die entsprechende Phase auswählen.
	- Der Parameter Index ist nur wirksam, wenn Sie als Messgröße Harmonische ausgewählt haben. In diesem Fall wählen Sie hier aus, welche Harmonische Sie mit dem SIMEAS P messen bzw. anzeigen möchten.

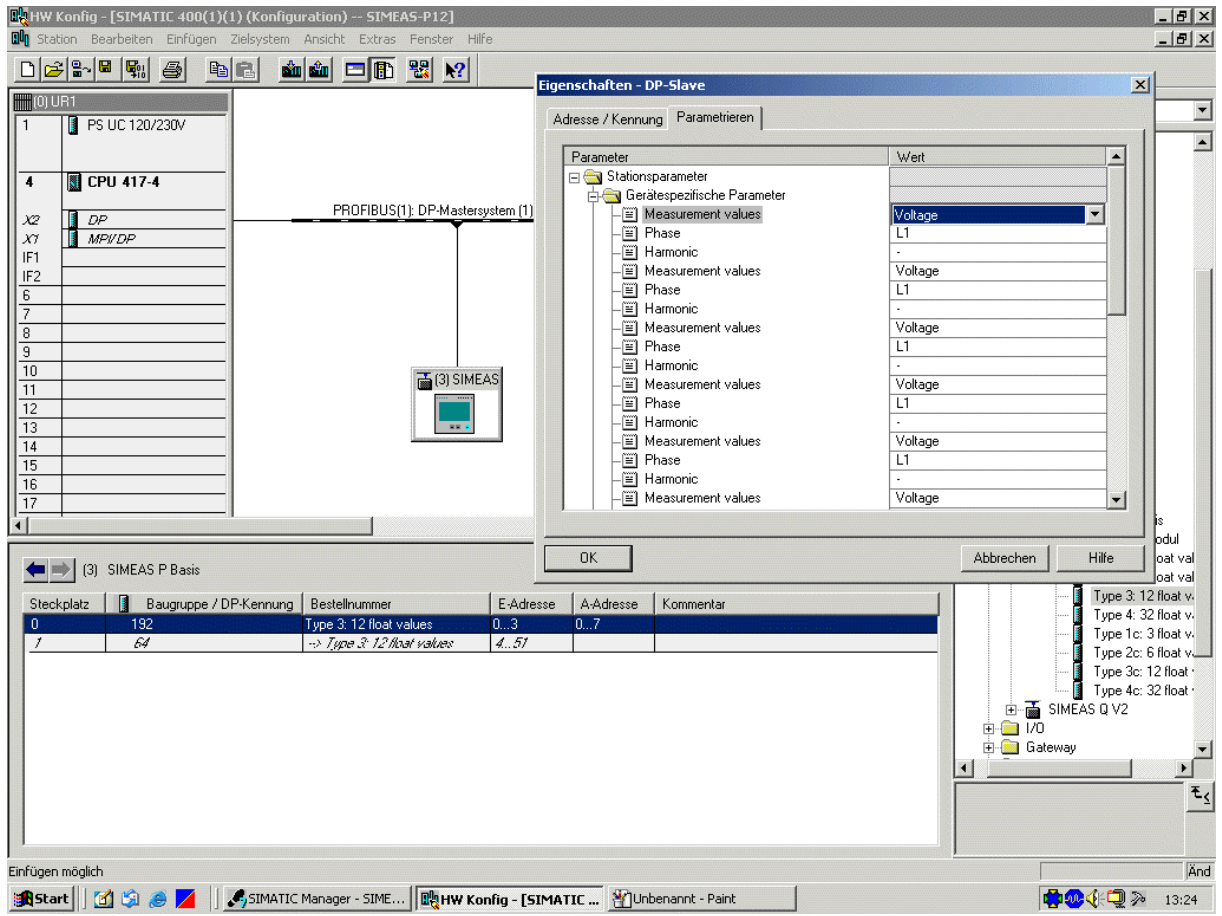

**Abbildung 4: Eigenschaften des DP-Slaves einstellen**

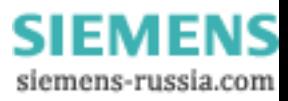

## 6. Einstellen der Kommunikation am Gerät

Der SIMEAS P ist auf die Kommunikationsart Profibus umzustellen. Außerdem muss dem Gerät eine innerhalb des Profibusnetzwerkes eindeutige Geräteadresse zugeordnet werden.

**Hinweis:** Wir empfehlen in diesem Zusammenhang immer Geräteadressen ≥ 3 zu verwenden. Genauere Informationen zu diesem Thema können Sie im SIMEAS P Handbuch nachlesen.

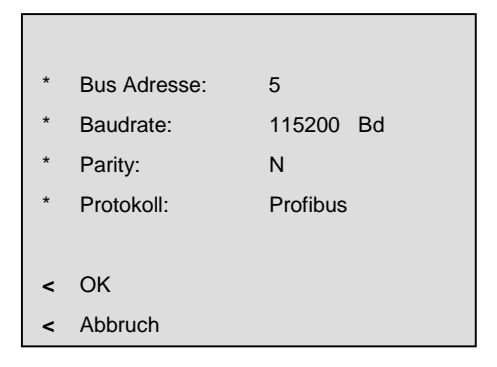

**Abbildung 5: Kommunikationseinstellungen am Gerät**

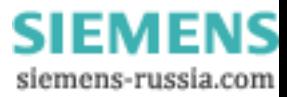

© SIEMENS AG 2002. All Rights Reserved.

7. Kontrollieren sie anschließend ihr Profibusnetzwerk, ob auch alle Teilnehmer einwandfrei arbeiten. Eine Möglichkeit das zu tun ist, die **HW-Konfig** in den Online Modus zu schalten. Fehlerhafte arbeitende Baugruppen oder Slaves werden dort mit einem roten Symbol angezeigt. Wenn das Einrichten des SIMEAS P erfolgreich war, dann sollte das wie folgt aussehen (siehe Abbildung 6: Online Modus in der HW-Konfig).

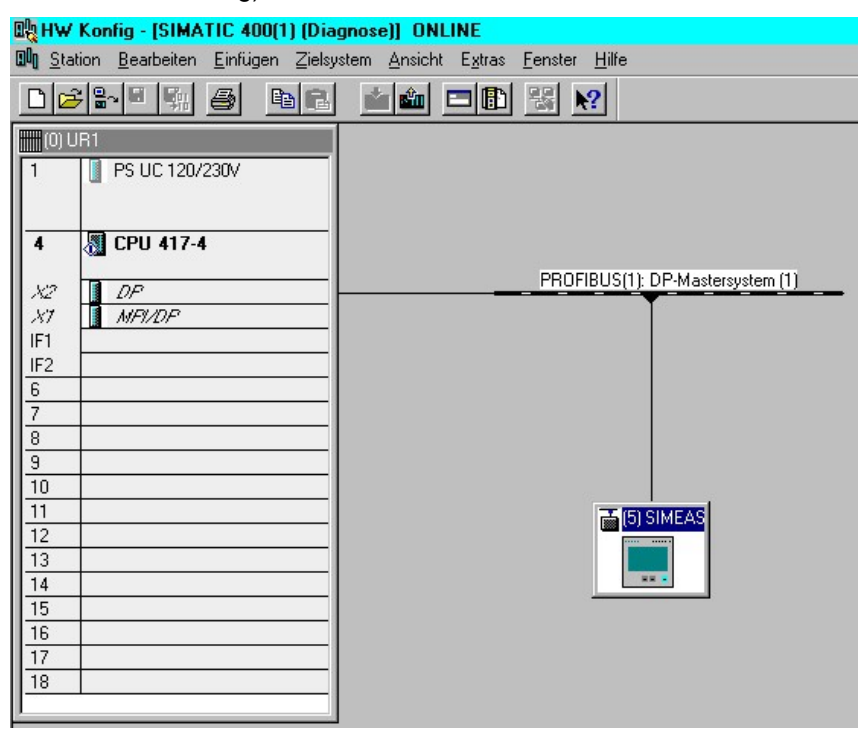

**Abbildung 6: Online Modus in der HW-Konfig**

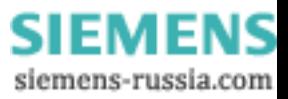

© SIEMENS AG 2002. All Rights Reserved.

8. Erstellen sie anschließend die Variablentabelle und konfigurieren sie diese ähnlich wie im Beispiel (siehe Abbildung 7: Variablentabelle, Genauere Informationen zu diesem Thema finden Sie im Handbuch zum SIMEAS P.

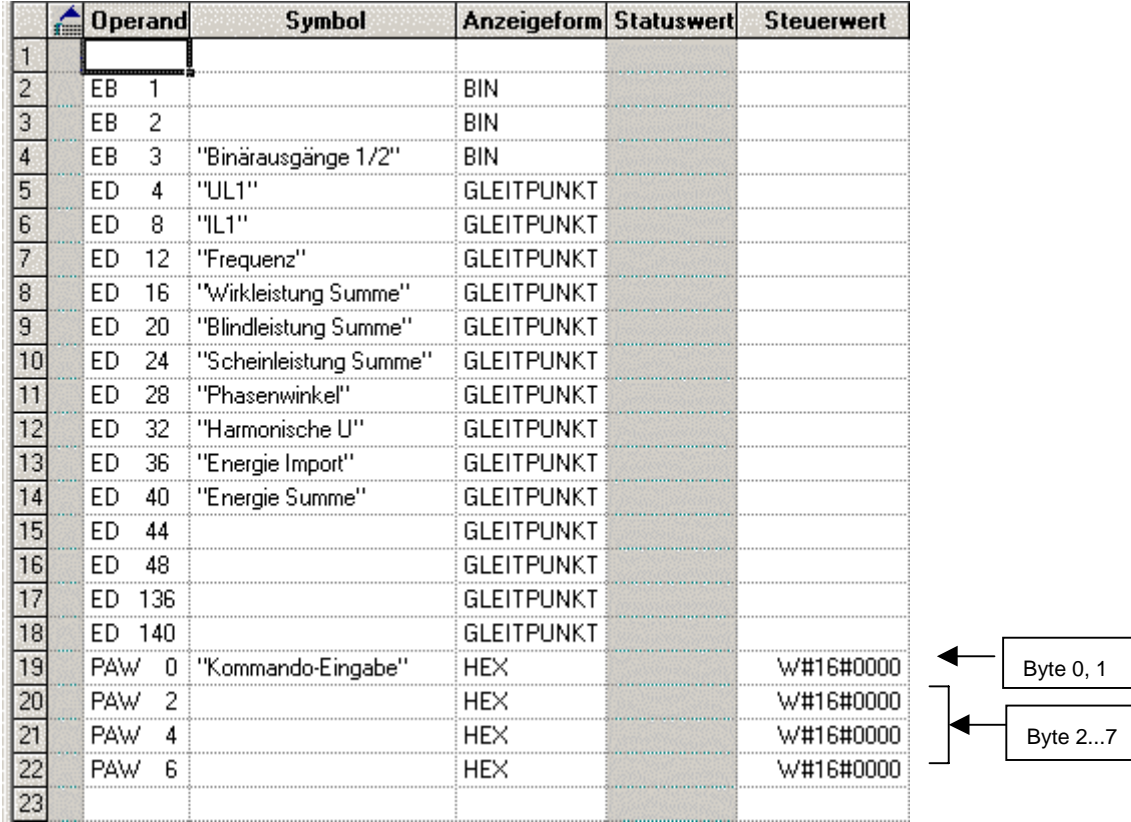

## **Abbildung 7: Variablentabelle**

Geben sie als Operand den Befehl PAW 0 ein. Als Anzeigeform muss HEX gewählt werden, da alle Angaben hexadezimal sind. Der jeweilige Steuerwert teilt sich in 3 Teile auf:

- a. W#16# (Anzeigeform HEX)
- b. Byte 0 (siehe Tabelle)
- c. Byte 1 (siehe Tabelle)

In der Zeile PAW 0 können bestimmte Steuerkommandos eingestellt werden:

"Nullkommando", "Reset von Min-Max Werten", "Alarmzähler", (benötigt werden nur die Bytes 0 und 1)

**SIEMENS** siemens-russia.com

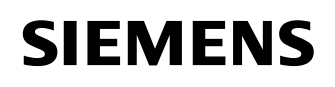

© SIEMENS AG 2002. All Rights Reserved.

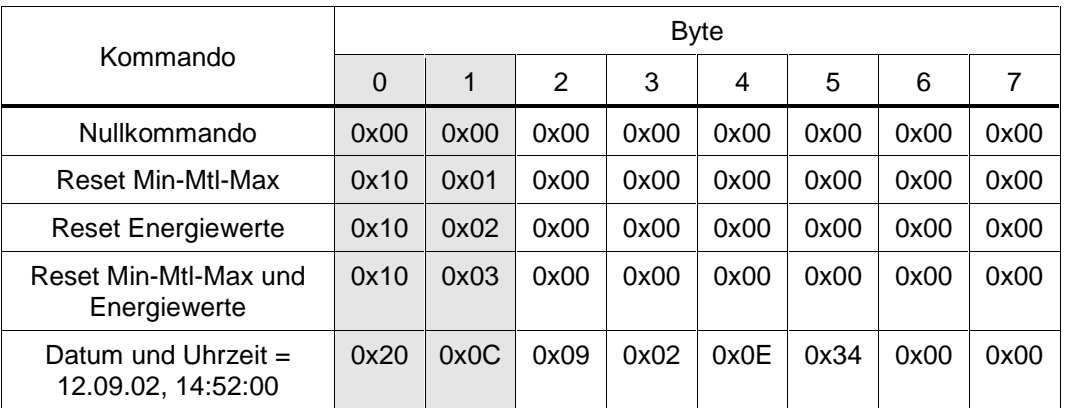

# **Tabelle 1 : Kommando**

Für den Steuerbefehl "Datum u. Uhrzeit setzen" werden die Bytes 0...7 benötigt.

**Achtung:** Nach jedem gesetzten Befehl ein Nullkommando nachfolgen lassen, da sonst der Befehl mehrfach gesendet wird!

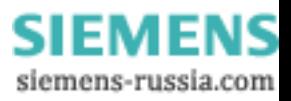

# **4 Weitere Informationen**

Informationen zum Thema SIMEAS P finden Sie in dem Handbuch zum Gerät, welches in unserer Downloadarea im Internet unter der folgenden Adresse zur Verfügung gestellt wird:

http://www.powerquality.de oder http://www.simeas.com

Bei Problemen im Umgang mit dem Gerät SIMEAS P kontaktieren Sie bitte unsere Hotline:

Services@ptd.siemens.de Tel.: +49 180 524 7000

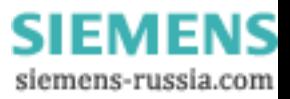